# APLIKASI TANGGAP CEPAT LABORAN BERBASIS MOBILE UNTUK KELANCARAN PRATIKUM DI LABORATORIUM KOMPUTER ISB **ATMA LUHUR**

#### **SKRIPSI**

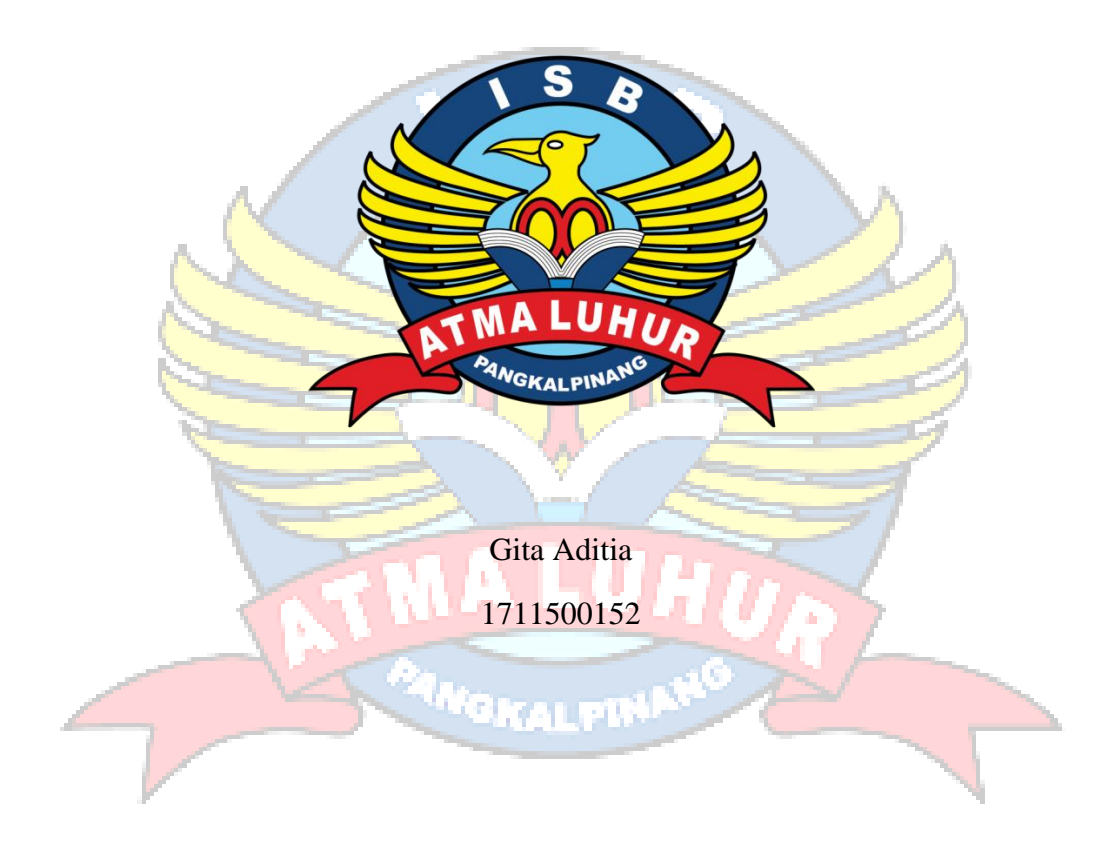

PROGRAM STUDI TEKNIK INFORMATIKA FAKULTAS TEKNOLOGI INFORMASI **INSTITUT SAINS DAN BISNIS ATMA LUHUR PANGKALPINANG** 

2021

# **APLIKASI TANGGAP CEPAT LABORAN BERBASIS** *MOBILE* **UNTUK KELANCARAN PRATIKUM DI LABORATORIUM KOMPUTER ISB ATMA LUHUR**

#### **SKRIPSI**

**Diajukan Untuk Melengkapi Salah Satu Syarat Memperoleh Gelar Sarjana Komputer**

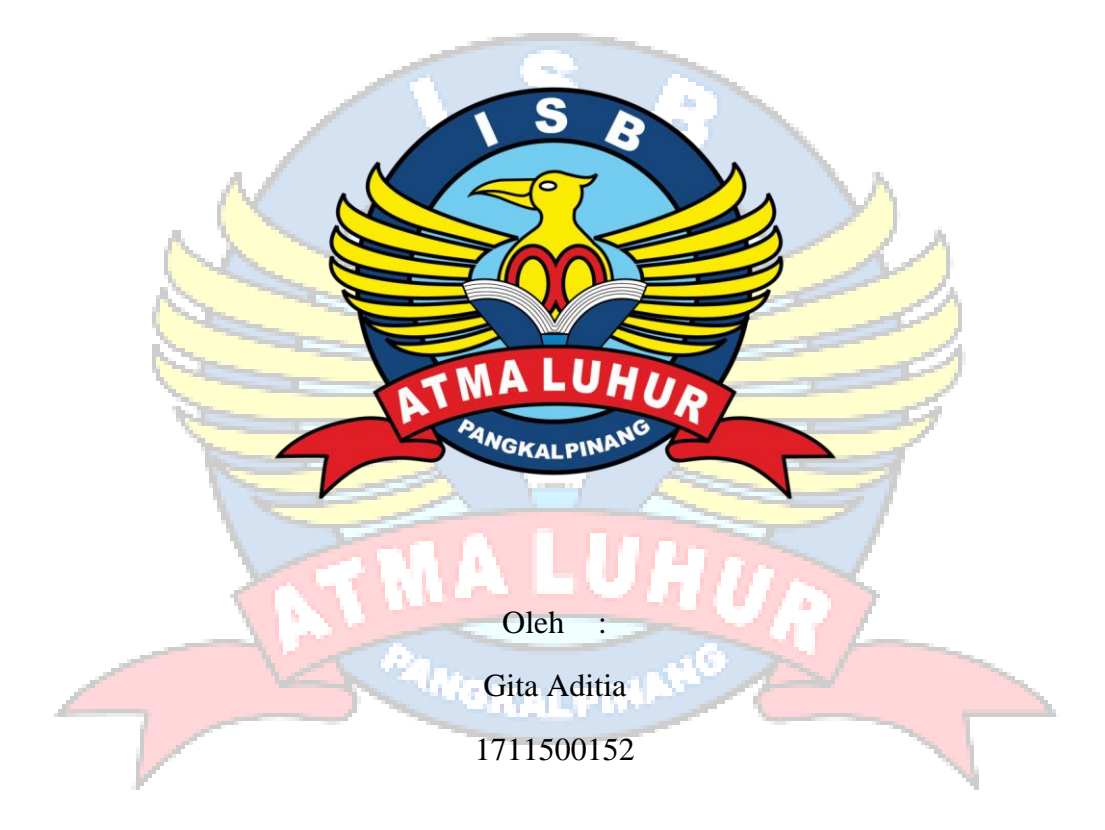

# **PROGRAM STUDI TEKNIK INFORMATIKA FAKULTAS TEKNOLOGI INFORMASI INSTITUT SAINS DAN BISNIS ATMA LUHUR PANGKALPINANG**

**2021**

#### **LEMBAR PERNYATAAN**

Yang bertanda tangan di bawah ini: **NIM** : 1711500152 : Gita Aditia Nama Judul Skripsi : APLIKASI TAGGAP CEPAT LABORAN BERBASIS MOBILE UNTUK KELANCARAN PRAKTIKUM DI LABORATORIUM KOMPUTER ISB ATMA LUHUR

Menyatakan bahwa Laporan Tugas Akhir saya adalah hasil karya sendiri dan bukan plagiat. Apabila ternyata ditemukan didalam laporan Tugas Akhir saya terdapat unsur plagiat, maka saya siap untuk mendapatkan sanksi akademik yang terkait dengan hal tersebut.

Pangkalpinang, 12 Agustus 2021

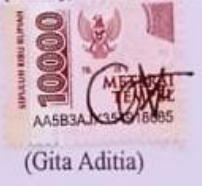

#### **LEMBAR PENGESAHAN SKRIPSI**

APLIKASI TANGGAP CEPAT LABORAN BERBASIS MOBILE UNTUK KELANCARAN PRATIKUM DI LABORATORIUM KOMPUTER ISB ATMA LUHUR

Yang dipersiapkan dan disusun oleh

Gita Aditia

171150152

Telah dipertahankan di depan Dewan Penguji

Pada tanggal 12 Agustus 2021

Susunan Dewan Penguji

Anggota

Lukas Tommy, M.Kom NIDN.0215099201

Kaprodi Teknik Informatika

Chandra Kirana, M.Kom NIDN.0228108501

Dosen Pempimbing

Ari Amir Alkodri M.Kom NIDN.0201038601

Ketua Penguji Devi Irawan, Mkom NIDN.0231018201

Skripsi ini telah diterima dan sebagai salah satu persyaratan untuk memperoleh gelar Sarjana Komputer Tanggal 20 Agustus 2021

**DEKAN FAKULTAS TEKNOLOGI INFORMASI ISB ATMA LUHUR -**F Ellya-Helmud, MKom GIGALPINION.0201027901

#### **KATA PENGANTAR**

Puji dan syukur penulis panjatkan kehadirat Tuhan Yang Maha Esa karena atas berkat dan karunia-Nya, serta doa dari berbagai pihak sehingga penulis dapat menyelesaikan penulisan skirpsi dengan judul "Aplikasi Tanggap Cepat Laboran Berbasis *Mobile* Untuk Kelancaran Pratikum Di Laboratorium Komputer ISB Atma Luhur." tepat pada waktunya.

Dalam kesempatan ini penulis ingin menyampaikan ucapan terima kasih atas semua doa dan bantuan yang penulis terima sehingga dapat menyelesaikan penulisan skripsi ini. Penulis ingin mengucapkan terima kasih kepada:

- 1. Allah SWT yang telah menciptakan dan memberikan kehidupan di dunia.
- 2. Bapak Drs. Djaetun Hs yang telah mendirikan ISB Atma Luhur.
- 3. Bapak Dr Husni Teja Sukmana, S.T., M.Sc, selaku Rektor ISB Atma Luhur.
- 4. Bapak Chandra Kirana, M.Kom Selaku Kaprodi Teknik Informatika.
- 5. Bapak Ari Amir Alkodri, S.Kom, M.Kom selaku dosen pembimbing yang baik hati, yang telah membantu saat melakukan bimbingan dalam membatu laporan dan aplikasi saat penulis bimbingan.
- 6. Bapak, Mamak dan Ayuk dan Adek yang telah mendukung penulis baik moral maupun materi.
- 7. Rekan karyawan laboratorium komputer ISB Atma Luhur Bapak Handi Susilo, ST, Juni Safriansyah, S.Kom, Jerry Jamhari dan Asisten Laboratorium yang banyak membantu saat riset dan pengisian angket quesioner.
- 8. Teman seperjuangan angkatan 2017, Semoga kita semua menjadi orang sukses.

Semoga Tuhan Yang Maha Esa membalas kebaikan dan selalu mencurahkan hidayah serta taufik-Nya, Amin.

Pangkalpinang, 1 September 2021

Gita Aditia

#### **ABSTRACT**

*With the rapid advancement of information technology today, every world of education requires campuses to develop teaching and learning services in their special practicum in the laboratory. Rapid response laboratory services are a form of participation to take part in the implementation of practicum adjusting standard operating procedures (SOP). In this case, the author takes a case study at the Atma Luhur ISB computer laboratory, making a damage report or PC troubleshooting now still in the form of LOG books and manuals, and the processing time is waiting for lecture hours to finish. Thus, a rapid response application process for response and information service laboratories is needed to make it easier for laboratory workers to carry out job descriptions. The method used in designing this rapid response system application is the waterfall model and is run on the Android operating system. The results of the rapid response application in the Atma Luhur ISB laboratory can help smooth practicum in this laboratory, making it easier for the laboratory and to obtain service responses and practicum services more quickly and effectively. This application after being tested for functional aspects by distributing questionnaires to laboratory assistants got an average value of 87.00% (good criteria), so overall it can be concluded that this application can be applied in the Atma Luhur ISB laboratory.*

*Keywords: Computer Laboratory, Laboratory Assistant, Mobile, Reporting*.

skalpin

#### **ABSTRAK**

Dengan semakin pesatnya kemajuan teknologi informasi saat ini, setiap dunia pendidikan mengharuskan kampus untuk mengembangkan pelayanan belajar dan mengajar dalam pratikum kususnya di laboratorium. Layanan laboratorium tanggap cepat suatu bentuk partisipasi untuk ikut berperan dalam terlaksananya pratikum menyesuaikan standar *operasional prosedur* (SOP). Dalam hal ini penulis mengambil studi kasus di laboratorium komputer ISB Atma Luhur tersebut membuat laporan kerusakan atau *troubleshooting* PC sekarang masih bersifat dalam bentuk buku LOG dan manual, dan waktu proses pengerjaan menunggu jam perkuliahan selesai. Dengan demikian dibutuhkan sebuah proses aplikasi tanggap cepat laboratorium layanan tanggap dan informasi untuk memudahkan laboran melaksanakan *jobdescraption*. Metode yang digunakan dalam perancangan aplikasi sistem tanggap cepat ini adalah model *waterfall* dan di jalankan di sistem operasi android. Hasil aplikasi tanggap cepat di laboratorium ISB Atma Luhur dapat membantu kelancaran pratikum di laboratorium ini dapat memudahkan laboratorium dan dapat memperoleh *respons* pelayanan dan layanan praktikum lebih cepat dan efektif. Aplikasi ini setelah diuji untuk aspek fungsional dengan menyebarkan quesioner ke laboran mendapatkan nilai rata-rata 87,00% (kriteria baik), sehingga secara keseluruhan dapat di kesimpulkan aplikasi ini dapat diterapkan di laboratorium ISB Atma Luhur.

Kata kunci : Laboratorium Komputer, Laboran, Mobile, Pelaporan.

# **DAFTAR ISI**

# Halaman

![](_page_7_Picture_23.jpeg)

# **BAB I PENDAHULUAN**

![](_page_7_Picture_24.jpeg)

 $7\geq 2$ 

# **BAB II LANDASAN TEORI**

![](_page_7_Picture_25.jpeg)

![](_page_8_Picture_202.jpeg)

# **BAB III METODOLOGI PENELITIAN**

![](_page_8_Picture_203.jpeg)

 $\mathbb{Z}$ 

# **BAB IV HASIL DAN PEMBAHASAN**

![](_page_8_Picture_204.jpeg)

![](_page_9_Picture_26.jpeg)

# **BAB V PENUTUP**

![](_page_9_Picture_27.jpeg)

**Read** 

ក្សា

103

. . . . . . . . . . . . . . .

# DAFTAR PUSTAKA

**LAMPIRAN** 

# **DAFTAR GAMBAR**

#### Halaman

![](_page_10_Picture_261.jpeg)

![](_page_11_Picture_260.jpeg)

# **DAFTAR TABEL**

# Halaman

![](_page_12_Picture_229.jpeg)

### **DAFTAR SIMBOL**

#### 1. Activity Diagram

## *Start Point*

Mengambarkan awal dari suatu aktivitas yang berjalan pada sistem.

#### *End Point*

Menggambarkan akhir dari suatu aktivitas yang berjalan pada sistem.

# *Activity State*

Menggambarkan suatu proses / kegiatan bisnis.

![](_page_13_Picture_8.jpeg)

Menggambarkan pembagian / pengelompokkan berdasarkan tugas dan fungsi sendiri.

# *Decision Points*

Menggambarkan pilihan untuk pengambilan keputusan, true atau false.

#### *Fork*

Menggambarkan aktivitas yang dimulai dengan sebuah aktivitas dan diikuti oleh dua atau lebih aktivitas yang harus dikerjakan.

# *Join*

Menggambarkan aktivitas yang dimulai dengan dua atau lebih aktivitas yang sudah dilakukan dan menghasilkan sebuah aktivitas.

[ …. ] *Guards*

Sebuah kondisi benar sewaktu melewati sebuah transisi, harus konsisten dan tidak overlap.

#### *Transition*

Menggambarkan aliran perpindahan control antara state.

S

### 2. *Use Case* Diagram

![](_page_14_Picture_113.jpeg)

# *Relasi/Asosiasi*

Menggambarkan hubungan antara actor dengan use case.

<< include >> ----------------> Assosiasi yang termasuk didalam *use case* lain, yang bersifat harus dilakukan bila *use case* lain tersebut dilakukan.

<<extend>> ----------------> Perluasan dari *use case* lain jika kondisi atau syarat terpenuhi dan tidak harus dilakukan.

#### 3. Sequence Diagram

![](_page_15_Figure_1.jpeg)

#### *Actor*

Menggambarkan seseorang atau sesuatu (seperti perangkat, sistem lain) yang berinteraksi dengan sistem.

## . *Boundary*

Sebuah obyek yang menjadi penghubung antara user dengan sitem.Contohnya window, dialogue box atau screen(tampilan layar).

## *Control*

Suatu obyek yangberisi logika aplikasi yang tidak memiliki tanggung jawa kepada entitas.

# *Entity*

Menggambarkan suatu objek yang berisi informasi kegiatan yang terkait yang tetap dan dsimpan kedalam suatu database.

![](_page_15_Picture_10.jpeg)

Menggambarkan pengiriman pesa dari sebuah objek ke objek lain.

## *Recursive*

Sebuah obyek yang mempunyai sebuah operation kepada dirinya sendiri.

# *Return Message*

Menggambarkan pesan/hubungan antar objek, yang menunjukan urutan kejadian yang terjadi.

# *Lifeline*

Garis titiktitik yang terhubung dengan obyek, sepanjang lifeline terdapat activation.

# *Activation*

<sup>f</sup>Gralpt

Activation mewakili sebuah eksekusi operasi dari obyek, panjang kotak ini berbanding dengan durasi aktivasi sebuah operasi.